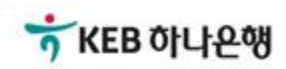

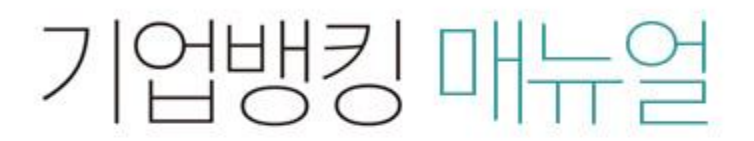

KEB Hanabank corporate Banking User Manual

## 판매기업>동반성장롞(일반)>1차협력기업 신규약정 B2B전자결제

#### Step 1. 약정할 구매기업을 조회한 후 '등록'버튼을 클릭합니다.

• 약정전홖 대상 고객의 경우 약관동의 후 신규약정이 가능합니다.

• 이미 만기입금 약정이 체결되어 있는 경우 만기전 할인(대출)약정으로 전홖하여 진행합니다.

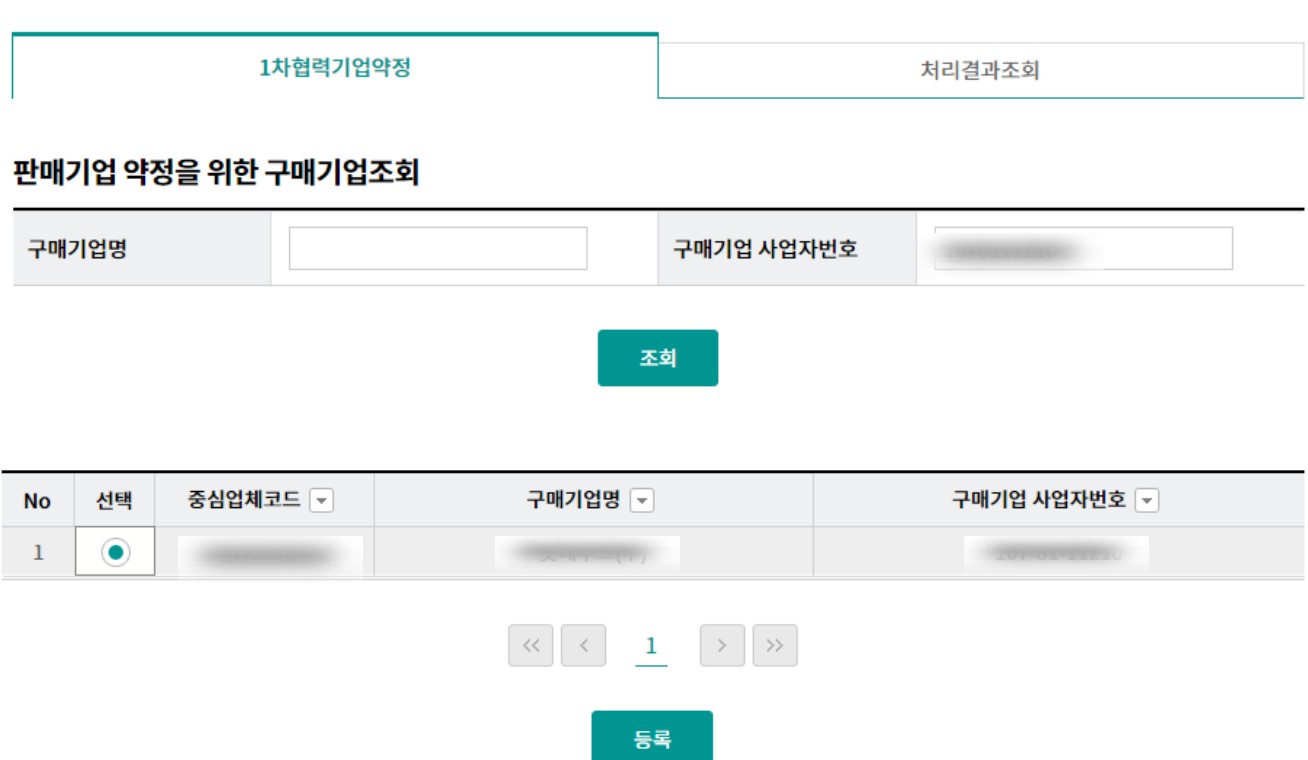

#### 상세설명

#### Step 2. 약정입금계좌와 대출한도 신청여부를 등록합니다.

1차협력기업약정

처리결과조회

#### 판매기업등록

구매기업

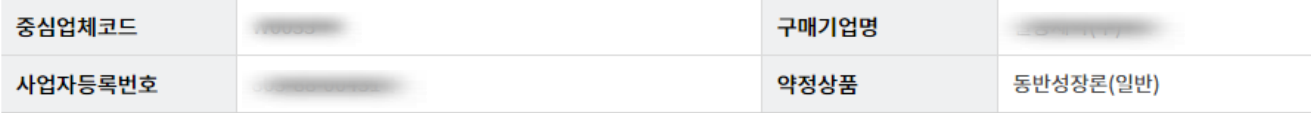

#### 판매기업

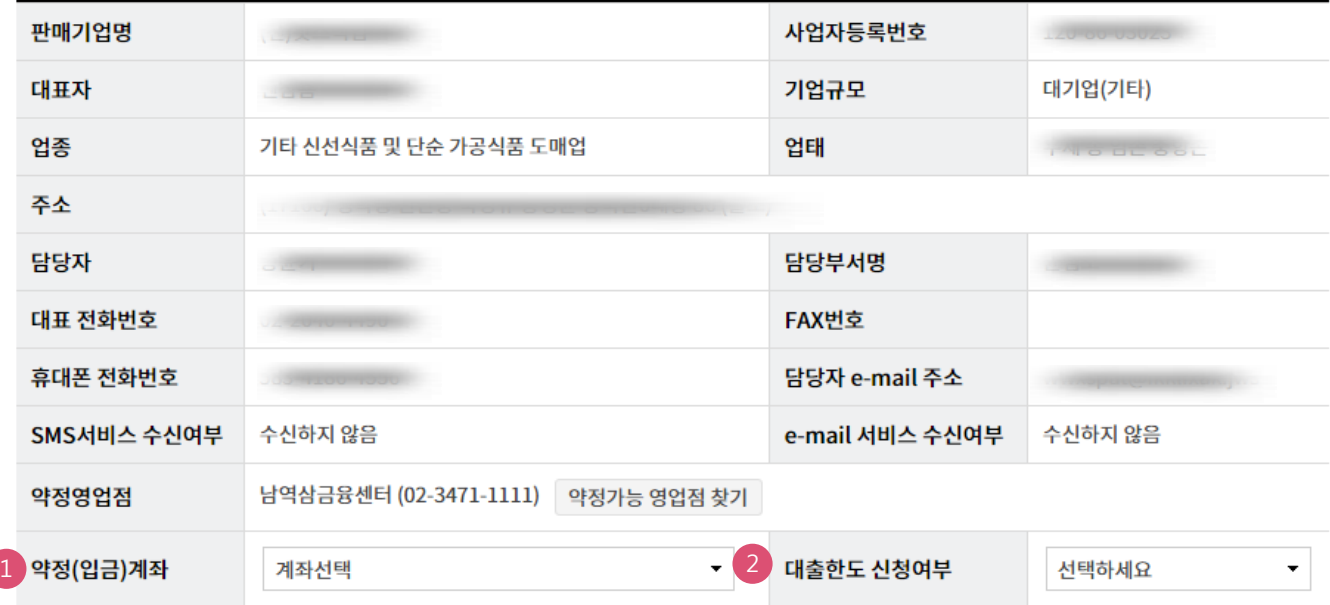

#### 상세설명

- 1. 하도급협력대금 통장계좌를 중복으로 약정하여야 하는 경우, 하도급협력대금통장 계좌번호를 추가로 선택합니다.
- 2. 만기전 할인(대출)약정을 취급하는 경우, 판매기업 한도를 신청합니다.

#### Step 3-1. 이용신청서 및 약정서 등을 확인 후 '동의합니다.'를 체크합니다.

1차협력기업약정 처리결과조회 전자방식 외상매출채권 결제제도 이용신청서 자세히보기 전자방식 외상매출채권 결제제도 이용신청서 (외담대/동반성장론/e-안심팩토링대출용) 1. 신청기업 정보 사업자등록번호 법인명(또는 상호명) 법인등록번호 (법인인경우) 대표이사 대표이사(대표자) (또는 대표자명) 생년월일

동의합니다. (동의하셔야 이용약정 할 수 있습니다.)

#### 전자방식 외상매출채권 결제제도 이용약정서

#### 자세히보기

#### 전자방식 외상매출채권 결제제도 이용약정서 (외담대 판매기업/e-안심팩토링 판매기업/ 동반성장론 1차협력기업용)

주식회사 하나은행 앞

본인은 경상적인 상거래에 따른 물품 또는 용역을 공급하고 그 대금의 수금과 관련하여 전자방식 외상매출채권 결제제도를 이용함에 있어, 「전자방식 외상매출채권 결제제도 기본약관」 및 「전자금융거래기본약관」이 적용됨을 승인하고 다음과 같이 약정합니다.

제1조 (용어의 정의)

이 약정에서 사용하는 용어의 뜻은 다음과 같습니다.

① "구매기업"이라 함은 판매기업(1차협력기업)으로부터 물품(용역 포함, 이하 같습니다)을 구매하고 그 결제를 위하여 은행과의 약정에 의

해 전자방식으로 외상매출채권을 발행하는 기업을 말합니다. (Yesset Lotel Office) 어머니에 대한 사람들은 아이들은 사람들은 대학을 가지고 있습니다. 그러지고 어머니에 어머니의 어머니는 어머니는 아이들을 하는

동의합니다. (동의하셔야 이용약정 할 수 있습니다.)

Step 3-2. OTP 번호 및 인증서 암호를 입력합니다.

#### OTP 비밀번호 입력

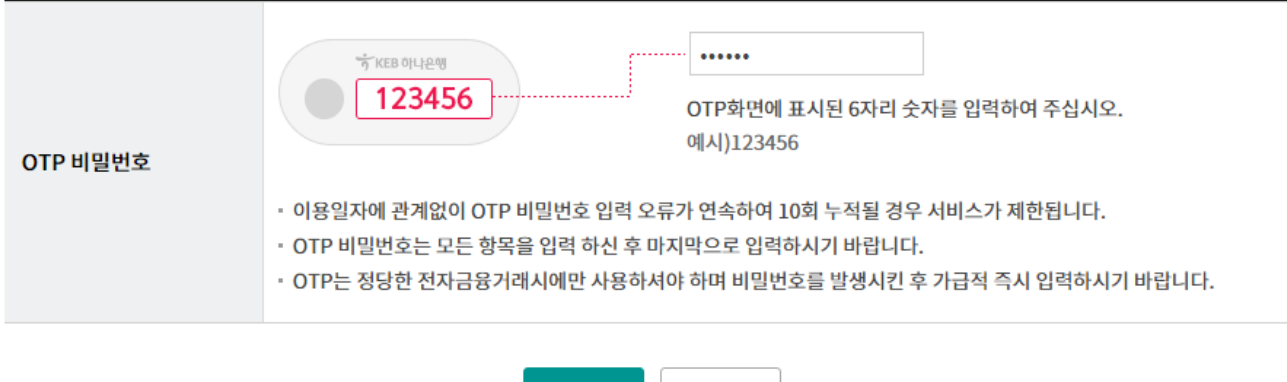

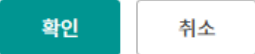

Step 4. 판매기업 신규약정 완료 화면입니다.

1차협력기업약정 처리결과조회 다음과 같이 판매기업 신규약정이 완료되었습니다. 만기전 할인(대출)한도를 신청하신 고객님은 확인버튼을 눌러야 신청이 완료되며, 관리 영업점의 승인 여부는 처리결과를 통해 확인 가능합니다.

#### 구매기업정보

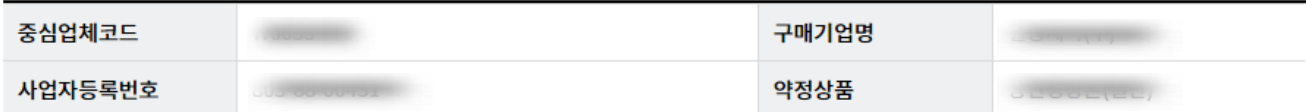

#### 약정등록정보

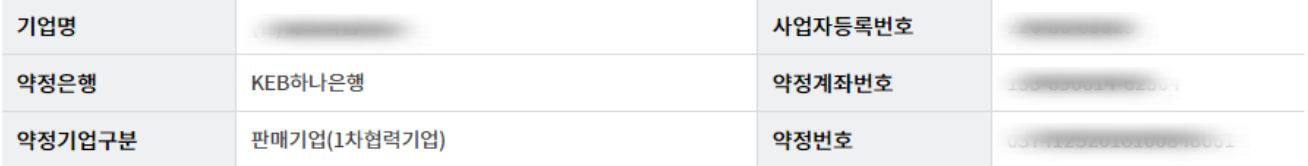

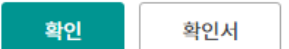

## 1차협력기업 신규약정 – 처리결과조회

#### Step 5. 신규약정 및 증액신청 처리결과를 확인 할 수 있습니다.

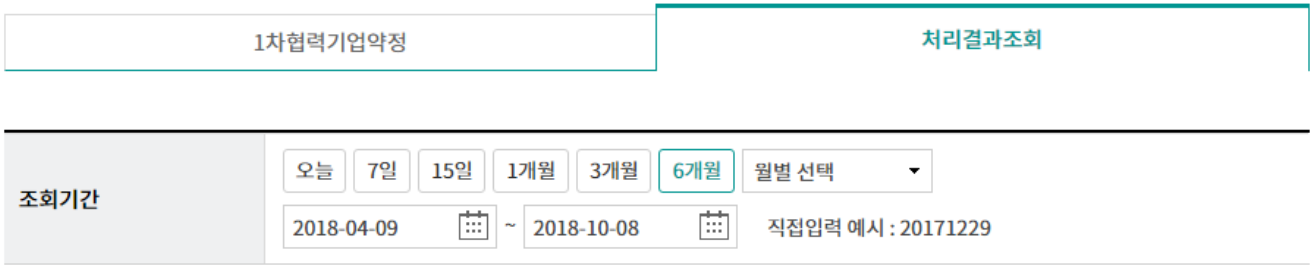

#### 조회

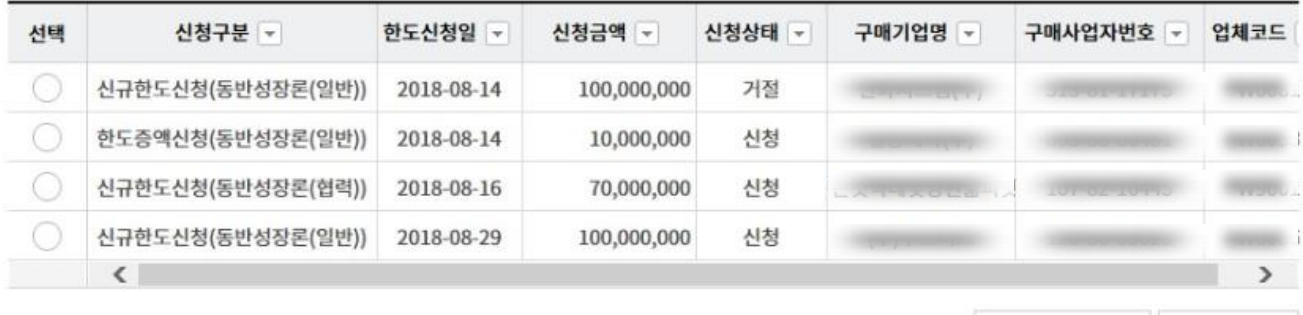

인지세납부영수증 약정상세조회

# THANK YOU